# Запись трансляции

- [Описание](#page-0-0)
- [Краткое руководство по тестированию](#page-0-1)
- [Запись трансляции](#page-1-0)
- [Настройка](#page-2-0)
	- [Серверная часть](#page-2-1)
		- [Включение и отключение записи потоков](#page-2-2)
		- [Поддержка контейнеров MP4, WebM, MKV](#page-2-3)
			- [Запись потоков в контейнер MPEG-TS](#page-3-0) [Ограничения](#page-3-1)
		- [Формирование имени файла записи потока](#page-3-2)
		- [Ротация файлов записей](#page-4-0)
		- [Вычисление времени начала, окончания и длительности записи](#page-5-0)
		- [Скрипт обработки записанных файлов](#page-5-1)
		- [Директория для записанных файлов](#page-6-0)
		- [Настройка частоты дискретизации аудио при записи](#page-6-1)
		- [Настройка размещения атома moov в метаданных записи](#page-6-2)
		- [Настройка битрейта аудио при записи с использованием кодека FDK](#page-6-3)
		- [Настройка количества каналов звука в записи](#page-7-0)
		- [Настройка производительности записи под высокими нагрузками](#page-7-1)
		- [Запись VP8 потоков в контейнер webm](#page-7-2)
		- [Отдельный каталог для временных файлов](#page-7-3)
		- [Контроль свободного места для записи на диск](#page-8-0)
		- [Остановка записи при ошибках](#page-8-1)
		- [Запись актуальных данных в заголовок MP4 контейнера](#page-8-2)
		- [Ротация при заполнении заголовка MP4 контейнера](#page-8-3)
- [Клиентская часть](#page-9-0)
- [Запись потоков по требованию](#page-9-1)
	- [REST-методы и статусы ответа](#page-9-2)
	- [Параметры](#page-10-0)
- [Получение имени записанного файла](#page-10-1)
- $\bullet$ [Загрузка и воспроизведение записанного файла](#page-11-0)
	- [Загрузка и воспроизведение указанного фрагмента файла](#page-11-1) [Настройка каталога для размещения фрагментов](#page-12-0)
		- [Ограничения](#page-12-1)
		-
- [Контроль записи потока на бэкенд сервере](#page-12-2)
- $\bullet$ [Запись нескольких потоков в один файл с последующим микшированием](#page-13-0)
	- [Поддерживаемые кодеки](#page-13-1)
	- **[REST API для мультирекордера](#page-13-2)** 
		- [REST-методы и статусы ответа](#page-13-3) [Параметры](#page-14-0)
		-
	- [Выбор контейнера для записи](#page-14-1) [Имя записываемого файла](#page-14-2)
	- [Директория для файлов записей нескольких потоков](#page-15-0)
	- [Инструмент для микширования записанных потоков](#page-15-1)
	- [Получение информации о дорожках из записанного файла](#page-16-0)
	- [Извлечение отдельных потоков из MKV контейнера](#page-19-0)
	- [Скрипт для обработки записанных файлов](#page-19-1)
	-
	- [Многопоточное кодирование при микшировании записанных потоков](#page-20-0) • [Количество процессорных потоков при многопоточном кодировании](#page-20-1)
	- [Отображение имени записанного потока](#page-20-2)
	- [Декодирование символов в имени записанного потока](#page-21-0)
	- [Отправка данных о завершении записи нескольких потоков](#page-21-1)
	-
	- [Контроль свободного места при микшировании записи нескольких потоков](#page-23-0)
	- [Контроль добавления потока в рекордер на бэкенд сервере](#page-23-1)
- [Известные проблемы](#page-23-2)

# <span id="page-0-0"></span>Описание

Медиапоток, захваченный WCS, может быть записан при публикации.

Поддерживаемые протоколы:

- WebRTC
- RTMP
- RTSP

Форматы записи:

- $\bullet$  MP4 для кодеков Н.264 + AAC
- WebM для кодеков VP8 + Vorbis
- WebM для кодеков H264 + opus (начиная со сборки [2.0.2001](https://flashphoner.com/downloads/builds/WCS/5.2/FlashphonerWebCallServer-5.2.2001.tar.gz))
- TS для кодеков H.264 + ADTS
- <span id="page-0-1"></span> $\bullet$  MKV (начиная со сборки [5.2.1190\)](https://flashphoner.com/downloads/builds/WCS/5.2/FlashphonerWebCallServer-5.2.1190.tar.gz)

# Краткое руководство по тестированию

# <span id="page-1-0"></span>Запись трансляции

1. Для теста используем демо-серве[рdemo.flashphoner.comи](http://demo.flashphoner.com/) веб-приложение Stream Recording

[https://demo.flashphoner.com/client2/examples/demo/streaming/stream\\_recording/recording.html](https://demo.flashphoner.com/client2/examples/demo/streaming/stream_recording/recording.html)

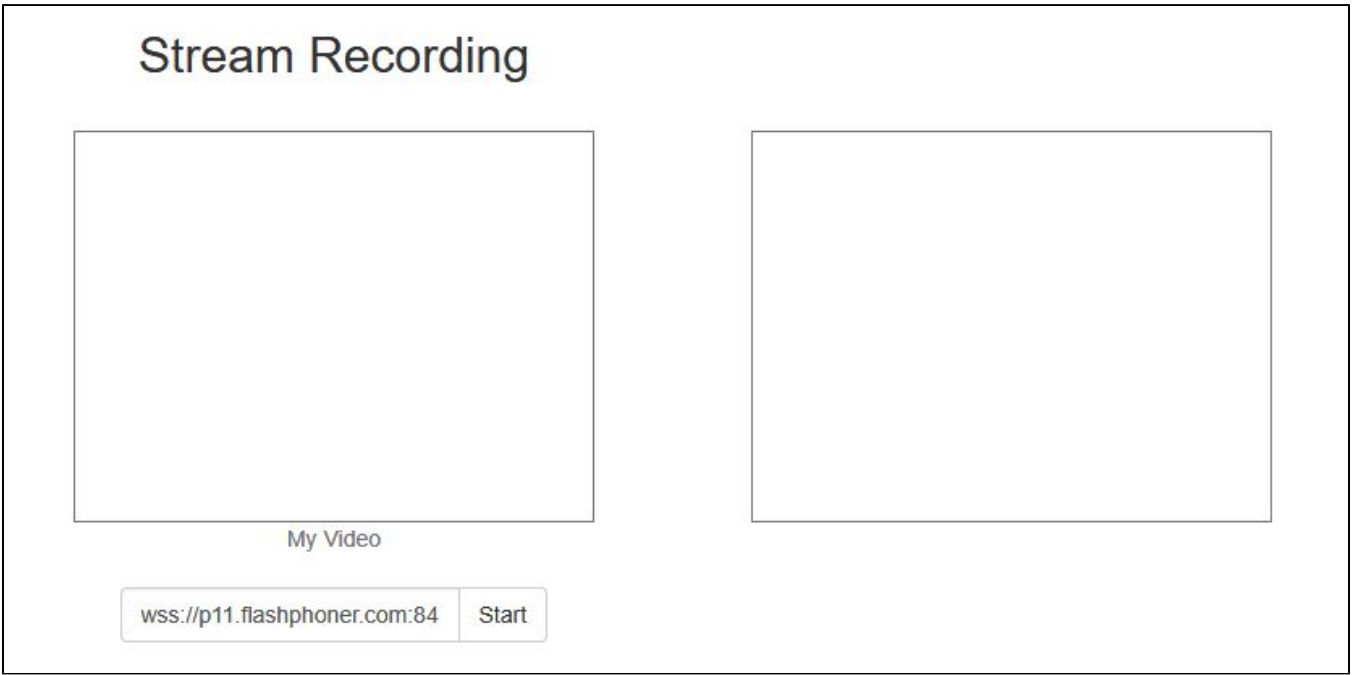

2. Нажмите кнопку "Start". Начнется захват и трансляция потока.

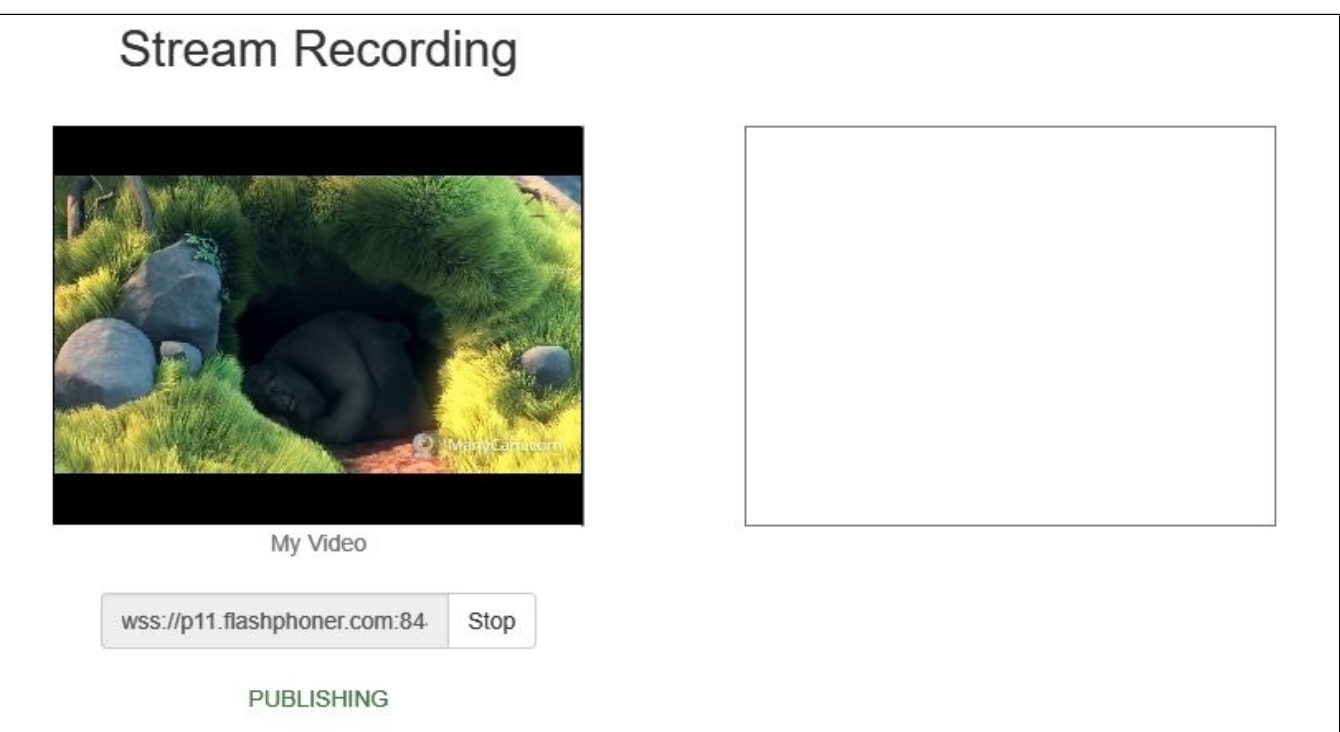

3. Нажмите кнопку "Stop". Трансляция остановится, отобразится ссылка на воспроизведение и скачивание записанного фрагмента

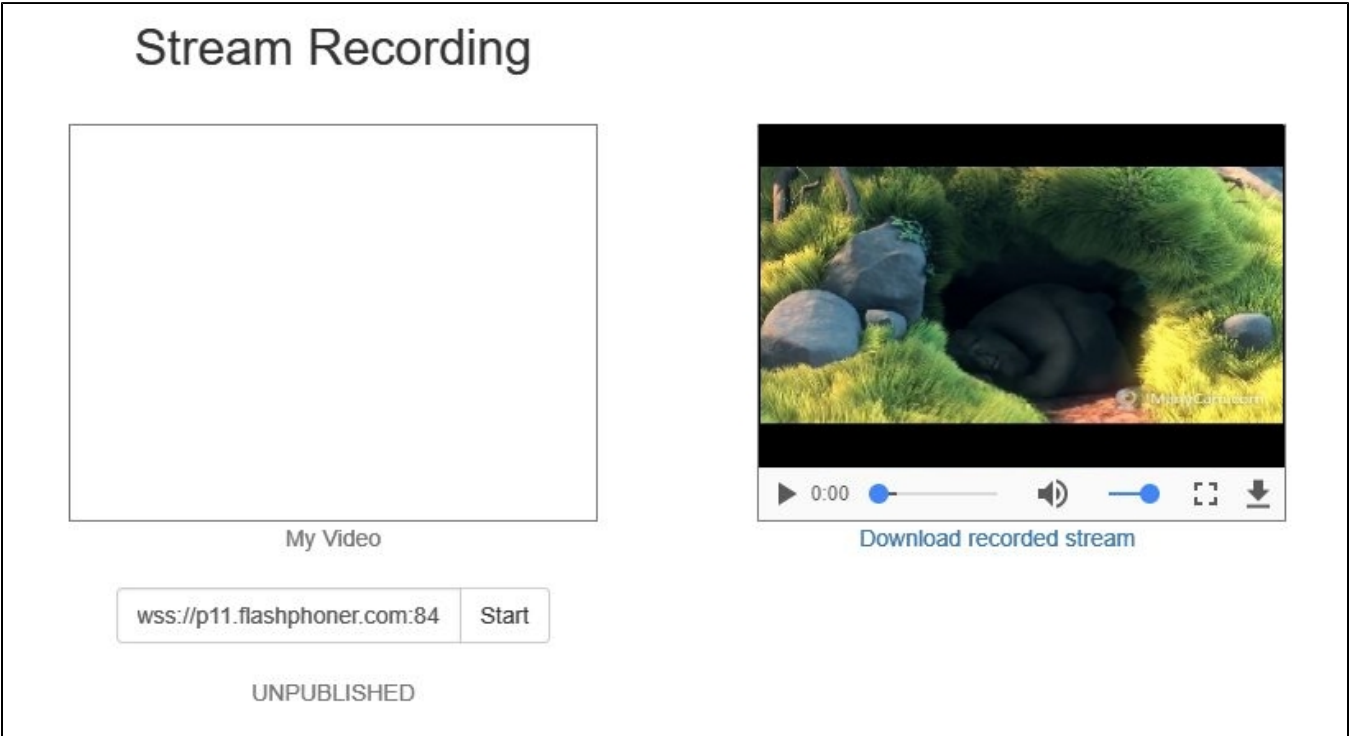

# <span id="page-2-0"></span>Настройка

# <span id="page-2-1"></span>Серверная часть

## <span id="page-2-2"></span>Включение и отключение записи потоков

По умолчанию запись потоков включена на стороне WCS-сервера. Для отключения в конфиг /usr/local/FlashphonerWebCallServer/conf/flashphoner.properties следует добавить

record\_streams=false

#### Настройка

record\_flash\_published\_streams=true

включает запись потоков, опубликованных при помощи Flash, RTMP-кодировщика или с другого RTMP-сервера.

### Настройка

record\_rtsp\_streams=true

включает запись потоков, захваченных с RTSP IP-камер.

# <span id="page-2-3"></span>Поддержка контейнеров MP4, WebM, MKV

По умолчанию, H264 потоки записываются в контейнер MP4, VP8 потоки - в контейнер WebM. Начиная со сборки [5.2.1190](https://flashphoner.com/downloads/builds/WCS/5.2/FlashphonerWebCallServer-5.2.1190.tar.gz), добавлена поддержка контейнера MKV, который универсален с точки зрения кодеков.

Для управления контейнерами используется настройка

record\_formats=h264-mp4,vp8-webm

#### Запись всех кодеков в контейнер MKV включается следующим образом

record\_formats=h264-mkv,vp8-mkv

В MKV может быть записан и один из кодеков (например, только VP8)

record\_formats=h264-mp4,vp8-mkv

Обратите внимание, что потоки, которые не содержат видео дорожки, всегда записываются в MP4 контейнер (кодек AAC).

Начиная со сборк[и2.0.2001,](https://flashphoner.com/downloads/builds/WCS/5.2/FlashphonerWebCallServer-5.2.2001.tar.gz) для записи WebRTC потоков H264+opus поддерживается также контейнер WebM

record\_formats=h264-webm,vp8-webm

## <span id="page-3-0"></span>Запись потоков в контейнер MPEG-TS

Начиная со сборки [5.2.610,](https://flashphoner.com/downloads/builds/WCS/5.2/FlashphonerWebCallServer-5.2.610.tar.gz) H264 потоки могут быть записаны в контейнер MPEG-TS при помощи настройки

record\_h264\_to\_ts=true

или, начиная со сборки [5.2.1190](https://flashphoner.com/downloads/builds/WCS/5.2/FlashphonerWebCallServer-5.2.1190.tar.gz)

```
record_formats=h264-ts,vp8-webm
```
Настройка record\_h264\_to\_ts имеет приоритет над record\_formats , то есть при

```
record_formats=h264-mp4,vp8-mkv
record_h264_to_ts=true
```
H264 потоки будут записываться в контейнер MPEG-TS

### <span id="page-3-1"></span>Ограничения

1. VLC до версии 3.0.8 может не играть записи в контейнере TS.

2. При проигрывании в VLC может не работать перемотка.

## <span id="page-3-2"></span>Формирование имени файла записи потока

По умолчанию, имя файла формируется по шаблону, который задаетсянастройкойstream\_record\_policy\_template.

stream\_record\_policy\_template=stream-{mediaSessionId}-{login}

## Доступны следующие элементы шаблона:

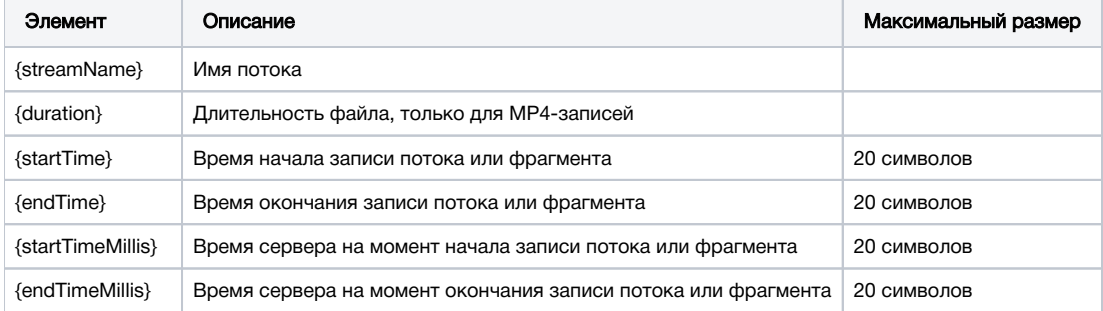

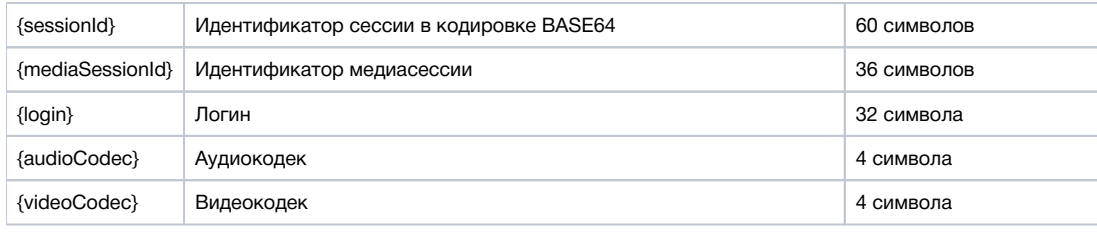

Например, настройка

stream\_record\_policy\_template={streamName}

означает, что имя файла будет соответствовать имени потока. Поток, опубликованный при помощи ffmpeg

ffmpeg -re -i BigBuckBunny.mp4 -preset ultrafast -acodec aac -vcodec h264 -strict -2 -f flv rtmp://test1. flashphoner.com:1935/live/stream\_ffmpeg

будет записан в файл stream\_ffmpeg.mp4.

Расширение файла добавляется в зависимости от параметров потока и контейнера: mp4 для H264+AAC и webm для VP8+opus.

Если имя файла создается из имени потока, в нем могут быть символы, недопустимые к использованию в именах, например, прямой слэш '/'. В этом случае имя файла должно быть закодировано при помощи настройки

encode\_record\_name=true,HEX

При этом имя файла будет закодировано шестнадцатиричным числом. Настройка

encode\_record\_name=true,BASE64

кодирует имя файла при помощи BASE64.

Другой способ экранирования недопустимых символов - их удаление при помощи параметраexclude\_record\_name\_characters. По умолчанию

exclude record name characters=/

Например, для исключения двоеточия, запятой, точки и слэша необходимо указать

exclude\_record\_name\_characters=:.,/

## <span id="page-4-0"></span>Ротация файлов записей

Потоки могут записываться частями заданной длительности или объема при помощи параметра record\_rotation. Например, настройка

record\_rotation=20

определяет длительность фрагмента в 20 секунд, а настройка

record\_rotation=10M

задает объем фрагмента в 10 мегабайт.

Если шаблон имени файла содержит элемент {startTime}, в имя файла подставляется время начала записи фрагмента. Если шаблон содержит элемент{endTime}, в имя файла подставляется время окончания записи фрагмента. Например, при настройках

```
record_rotation=20
stream_record_policy_template={streamName}-{startTime}-{endTime}
```

```
test-1553577643961-1553577663988_1.mp4
test-1553577663989-1553577683997_2.mp4
test-1553577683997-1553577701626_3.mp4
...
```
Фрагменты нумеруются последовательно, начиная с 1. Для новой медиасессии (даже если опубликован поток с таким же именем) нумерация начинается заново, т.е., если статическая часть шаблона не уникальна (например, только имя потока), файлы, записанные ранее, будут перезаписаны поверх.

При необходимости, нумерация может быть отключена настройкой

```
record_rotation_index_enabled=false
```
В этом случае индексы не добавляются и ротация осуществляется в полном соответствии с заданным шаблоном имени файла. При этом, если шаблон не обеспечивает уникальность, файлы, записанные ранее, будут перезаписаны поверх.

## <span id="page-5-0"></span>Вычисление времени начала, окончания и длительности записи

Начиная со сборк[и5.2.458,](https://flashphoner.com/downloads/builds/WCS/5.2/FlashphonerWebCallServer-5.2.458.tar.gz) время начала, окончания и длительности записи вычисляется по меткам времени кадров потока. При этом, отсчет меток времени RTMP потока всегда начинается с 0, для WebRTC потока браузер фиксирует полную метку времени по данным своих часов.

stream\_record\_policy\_template={streamName}-{startTime}-{endTime}-{duration}

В сборк[е5.2.635](https://flashphoner.com/downloads/builds/WCS/5.2/FlashphonerWebCallServer-5.2.635.tar.gz)добавлена возможность указать время начала и окончания записи по часам сервера

```
stream_record_policy_template={streamName}-{startTimeMillis}-{endTimeMillis}
```
При этом метки времени в потоке в общем случае будут отличаться от показаний часов сервера.

Для более точного вычисления времени с учетом синхронизации аудио и видео в записи, необходимо включить буферизацию аудиоданных при записи. С этой целью, добавлена настройка

record\_audio\_buffer\_max\_size=100

По умолчанию, размер буфера установлен в 100 пакетов.

## <span id="page-5-1"></span>Скрипт обработки записанных файлов

Настройка on\_record\_hook\_script указывает на shell-скрипт, который вызывается по завершении записи потока.

По умолчанию скрипт располагается в каталоге /usr/local/FlashphonerWebCallServer/bin:

on\_record\_hook\_script=/usr/local/FlashphonerWebCallServer/bin/on\_record\_hook.sh

но может быть размещен в любом другом месте под другим именем, например:

```
on_record_hook_script=/opt/on_record.sh
```
Этот скрипт можно использовать для копирования или перемещения записи потока из директории WCS\_HOME/records в другое место по завершении записи.

#### Пример:

```
STREAM_NAME=$1
SRC_FILE=$2
SRC_DIR="/usr/local/FlashphonerWebCallServer/records/"
REPLACE_STR="/var/www/html/stream_records/$STREAM_NAME-"
DST_FILE="${SRC_FILE/$SRC_DIR/$REPLACE_STR}"
cp $SRC_FILE $DST_FILE
```
- $\bullet$  \$1 имя потока
- \$2 абсолютное имя файла записи потока
- по завершении записи потока файл записи копируется в директорию /var/www/html/stream records/

Необходимо учитывать длину абсолютного имени файла (с учетом имени каталога), которое будет получено при копировании. Если абсолютное имя целевого файла превышает 255 символов, команда копирования завершится с ошибкой, и скрипт не сработает в соответствии с ожиданиями.

Начиная со сборки5.2.801, WCS запускается от пользователя 'flashphoner' для большей безопасности. В связи с этим, при перемещении записанных файлов в другой каталог, необходимо разрешить запись в этот каталог. Например, если файлы копируются в каталог /opt/media

```
STREAM_NAME=$1
FILE_NAME=$2
echo $STREAM_NAME:$FILE_NAME >> /usr/local/FlashphonerWebCallServer/logs/record.log
cp $FILE_NAME /opt/media
```
необходимо назначить права на запись в этот каталог

sudo chmod o+w /opt/media

# <span id="page-6-0"></span>Директория для записанных файлов

По умолчанию записи потока сохраняются в каталог WCS\_HOME/records. Начиная со сборки 5.2.687, каталог для сохранения записей можно изменить при помощи параметра

```
record_dir=/usr/local/FlashphonerWebCallServer/records
```
Если в данной настройке указан не тот каталог, который используется по умолчанию, загрузка записей в примере Stream Recording не будет работать. В этом случае рекомендуется настроить собственный веб-сервер для загрузки файлов записей.

Начиная со сборки5.2.801, WCS запускается от пользователя 'flashphoner' для большей безопасности. В связи с этим, при изменении данной настройки, необходимо разрешить запись в указанный каталог, как описано выше.

### <span id="page-6-1"></span>Настройка частоты дискретизации аудио при записи

По умолчанию, запись звука ведется с частотой дискретизации 44.1 кГц. При необходимости, это значение можно изменить при помощи параметра

record\_audio\_codec\_sample\_rate=48000

В данном случае частота дискретизации будет установлена в 48 кГц.

## <span id="page-6-2"></span>Настройка размещения атома moov в метаданных записи

Для того, чтобы файл записи можно было играть во время загрузки (progressive downloading), атом moov в метаданных записи должен предшествовать атому mdat. С этой целью в последних сборках добавлена настройка, установленная по умолчанию

mp4\_container\_moov\_first=true

Для оптимизации процесса сохранения записи на диске и уменьшения количества дисковых операций, предусмотрено резервирование места под атом тооу при создании файла. Эта возможность включается при помощи параметра

mp4\_container\_moov\_first\_reserve\_space=true

Размер резервируемой области устанавливается в килобайтах настройкой

mp4\_container\_moov\_reserved\_space\_size=2048

<span id="page-6-3"></span>По умолчанию, резервируется 2048 килобайт. Таким образом, если резервирование места под атом moov включено, размер записанного файла будет не меньше указанного значения, это следует учитывать при настройке ротации записей по размеру.

## Настройка битрейта аудио при записи с использованием кодека FDK

В сборк[е5.2.428](https://flashphoner.com/downloads/builds/WCS/5.2/FlashphonerWebCallServer-5.2.428.tar.gz)добавлена возможность указать [режим битрейта аудио](http://wiki.hydrogenaud.io/index.php?title=Fraunhofer_FDK_AAC#Bitrate_Modes) дорожки при записи с использованием кодека FDK. По умолчанию, установлен режим 5 (переменный битрейт в среднем 112 кбит/с). Это значение может быть изменено при помощи настройки

record\_fdk\_aac\_bitrate\_mode=5

Возможные режимы битрейта:

- 0 постоянный битрейт
- 1-5 переменный битрейт

Необходимо отметить, что воспроизведение записанных файлов с указанием определенного отрезка при помощи модуля nginx[ngx\\_http\\_mp4\\_m](https://nginx.org/en/docs/http/ngx_http_mp4_module.html) [odule](https://nginx.org/en/docs/http/ngx_http_mp4_module.html) возможно только при использовании переменного битрейта.

#### <span id="page-7-0"></span>Настройка количества каналов звука в записи

В сборк[е5.2.610](https://flashphoner.com/downloads/builds/WCS/5.2/FlashphonerWebCallServer-5.2.610.tar.gz)добавлена возможность указывать количество каналов звука в записи при помощи настройки

```
record_audio_codec_channels=2
```
По умолчанию, количество каналов установлено в 2 (стерео). Чтобы записать поток с моно звуком, необходимо указать

```
record_audio_codec_channels=1
```
## <span id="page-7-1"></span>Настройка производительности записи под высокими нагрузками

При одновременной записи большого количества публикаций сохранение файлов на диск по окончании записи может занимать существенное время. Для того, чтобы ускорить сохранение, в сборке[5.2.639д](https://flashphoner.com/downloads/builds/WCS/5.2/FlashphonerWebCallServer-5.2.639.tar.gz)обавлена возможность задать число процессорных потоков, которые будут заниматься записью, при помощи настройки

```
file_recorder_thread_pool_max_size=4
```
По умолчанию, обработкой записи занимаются 4 потока. При необходимости, их число может быть увеличено. Отметим, что не рекомендуется устанавливать количество потоков больше, чем имеется процессоров в системе.

# <span id="page-7-2"></span>Запись VP8 потоков в контейнер webm

Начиная со сборк[и5.2.905,](https://flashphoner.com/downloads/builds/WCS/5.2/FlashphonerWebCallServer-5.2.905.tar.gz) для записи VP8 потоков в контейнер webm по умолчанию используется Java-реализация

```
webm_java_writer_enable=true
```
Для данной реализации доступны настройки длительности (в миллисекундах) и размера кластера (в байтах), по достижении которых данные потока записываются в файл на диске

```
webm_cluster_duration_limit=100000
webm_cluster_size_limit=131072
```
При возникновении проблем с записью, существует возможность переключиться на реализацию на базе ffmpeg

```
webm_java_writer_enable=false
```
### <span id="page-7-3"></span>Отдельный каталог для временных файлов

При записи потока, данные записываются во временный файл, а затем копируются в файл записи, именованный в соответствии с шаблоном. Начиная со сборк[и5.2.963,](https://flashphoner.com/downloads/builds/WCS/5.2/FlashphonerWebCallServer-5.2.963.tar.gz) для размещения временных файлов можно указать отдельный каталог при помощи настройки

record\_tmp\_dir=/tmp

Это позволяет, например, помещать временные файлы на RAM-диск, что существенно увеличивает скорость записи.

Процесс WCS должен иметь достаточно прав для записи в каталог для временных файлов, поэтому пользователь flashphoner должен быть назначен владельцем этого каталога. Например, если каталог настроен как

```
record_tmp_dir=/opt/wcs
```
то пользователю flashphoner должны быть назначены права на этот каталог

sudo chown -R flashphoner:flashphoner /opt/wcs

По умолчанию, временные файлы помещаются в каталог /usr/local/FlashphonerWebCallServer/records

## <span id="page-8-0"></span>Контроль свободного места для записи на диск

В сборке [5.2.1209](https://flashphoner.com/downloads/builds/WCS/5.2/FlashphonerWebCallServer-5.2.1209.tar.gz) добавлена проверка доступного свободного места на диске при записи. Если доступно меньше заданного значения, запись останавливается, или не стартует, если место недоступно к моменту старта записи. При этом в серверный лог выводится сообщение

Not enough available disk space

Ограничение задается настройкой (по умолчанию, 1 Гб)

file\_recorder\_min\_space=1g

Допускается указывать значения в гигабайтах (суффикс g ) и в мегабайтах (суффикс m ), например

```
file_recorder_min_space=1024m
```
Если запись была остановлена, скрипт постобработки выполнится для файла записи.

### <span id="page-8-1"></span>Остановка записи при ошибках

В сборке [5.2.1236](https://flashphoner.com/downloads/builds/WCS/5.2/FlashphonerWebCallServer-5.2.1236.tar.gz) добавлены настройки, определяющие поведение при ошибках, возникающих при записи потока. По умолчанию, запись потока останавливается после 3 ошибок в течение 60 минут:

```
file recorder error interval=60
file_recorder_max_errors_per_interval=3
```
Если к ошибке привел определенный кадр в медиапотоке, этот и последующие кадры не будут записаны, до успешного получения очередного ключевого кадра.

## <span id="page-8-2"></span>Запись актуальных данных в заголовок MP4 контейнера

В сборке [5.2.1990](https://flashphoner.com/downloads/builds/WCS/5.2/FlashphonerWebCallServer-5.2.1990.tar.gz) добавлена возможность периодической записи актуальных данных в заголовок MP4 контейнера

```
mp4_container_moov_first_reserve_space=true
mp4_container_write_header_on_fly=true
```
В этом случае данные заголовка периодически обновляются в соответствии с записанными в файл медиаданными. Период обновления задается настройкой в секундах

mp4 container write header on fly interval=5

Это позволяет проиграть записанный файл даже при внезапной остановке записи в случае ошибки. Данные будут доступны для проигрывания в соответствии с заголовком.

## <span id="page-8-3"></span>Ротация при заполнении заголовка MP4 контейнера

Начиная со сборки [5.2.2012,](https://flashphoner.com/downloads/builds/WCS/5.2/FlashphonerWebCallServer-5.2.2012.tar.gz) если во время записи заполняется MOOV атом в заголовке MP4 контейнера, запись автоматически ротируется по максимально допустимому объему данных. Например, при публикации потока 1920x1080 с битрейтом 3 Мбит/c, 30 fps и записи этого потока с настройками

```
mp4_container_moov_first_reserve_space=true
mp4_container_moov_reserved_space_size=2048
```
длительность одной части составит около 22 минут, размер одной части около 510 Мб.

# <span id="page-9-0"></span>Клиентская часть

При включении записи потоков на сервере, будет ли записан поток, или нет, зависит от значения параметра record, переданного функции createStream в скрипте публикующего клиента:

- true поток, опубликованный с использованием этого клиента, будет записан;
- false поток не будет записан.

Например, в скрипте веб-приложения Stream Recordingrecording.html.recording.js, содержится следующий код:

```
function publishStream(session) {
    var streamName = $('#url').val().split('/')[3];session.createStream({
       name: streamName,
       display: localVideo,
       record: true,
       receiveVideo: false,
        receiveAudio: false
    \rbrace ) .publish ( ) i\mathcal{E}
```
# <span id="page-9-1"></span>Запись потоков по требованию

В некоторых случаях, необходимо записать поток, который уже транслируется сервером, например, выходной поток микшера. Это можно сделать при помощи REST API. Обратите внимание, что только потоки в статусе "PUBLISHING" могут быть записаны.

REST-запрос должен быть HTTP/HTTPS POST запросом в таком виде:

- HTTP:http://streaming.flashphoner.com:8081/rest-api/recorder/startup
- HTTPS:https://streaming.flashphoner.com:8444/rest-api/recorder/startup

Здесь:

- streaming.flashphoner.com- адрес WCS-сервера
- 8081 стандартный REST / HTTP порт WCS-сервера
- 8444- стандартный HTTPS порт
- rest-api- обязательный префикс
- /recorder/startup- используемый REST-вызов

# <span id="page-9-2"></span>REST-методы и статусы ответа

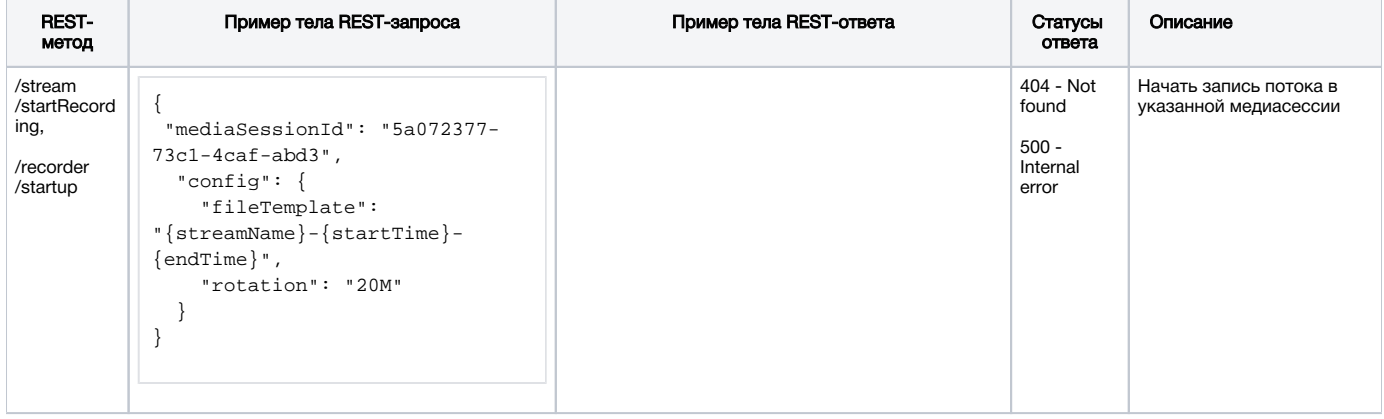

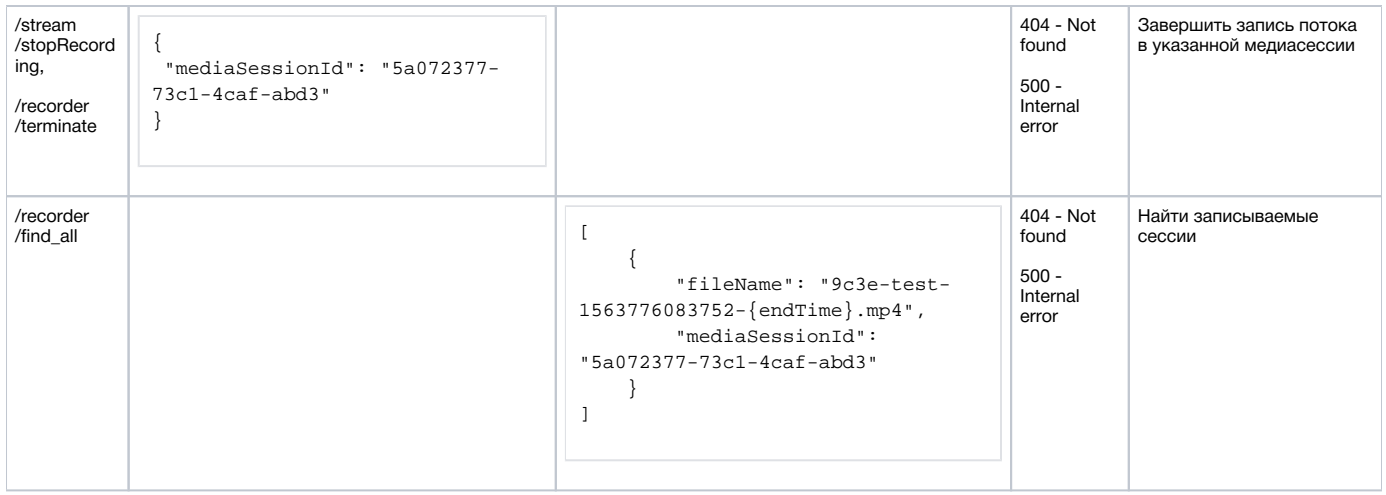

# <span id="page-10-0"></span>Параметры

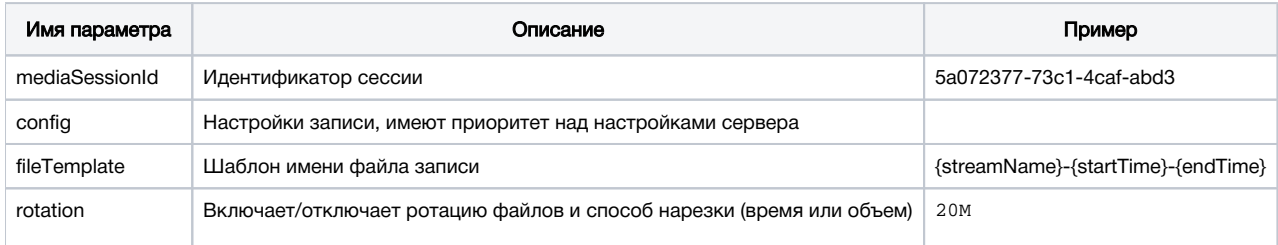

Логика работы записи по требованию выглядит следующим образом:

- При вызове REST API/recorder/startup завершается текущая запись, если она идет в данный момент.
- Стартует новая запись, при этом применяются переданные через REST настройки.
- Если какая-либо из настроек не передана, применяется соответствующая настройка сервера.

Например, если необходимо передать точное имя файла для записи потока и отключить ротацию, должен быть передан запрос:

```
/recorder/startup
{
  "mediaSessionId":"1234567890abcdefgh",
  "config": {
     "fileTemplate": "test",
    "rotation": "disabled"
  }
}
```
REST запрос /recorder/find\_all возвращает список сессий, записываемых в данный момент. В списке отражаются как записи по требованию, запущенные через REST API, так и записи, инициированные через WebSDK:

```
\mathbf{r} {
           "fileName": "003f-1563776713987-{endTime}.mp4", 
           "mediaSessionId": "5af9c820-ac49-11e9-9f06-693cb47c4042"
     }, 
     {
          "fileName": "stream-57882100-ac49-11e9-afdd-6752f5be57a9-jtdvnittjkrd8rsc3dnfbger2o.mp4", 
           "mediaSessionId": "57882100-ac49-11e9-afdd-6752f5be57a9"
     }
\begin{array}{c} \hline \end{array}
```
# <span id="page-10-1"></span>Получение имени записанного файла

Существуют следующие способы узнать имя записанного файла, например, для его скачивания:

1. На сервере имя файла получает [скрипт обработки записанных файлов](#page-5-1) по окончании записи

2. Если имя файла необходимо знать в браузере, [шаблон](#page-3-2) должен быть сформирован таким образом, чтобы в него входили параметры потока, которые могут быть получены при помощи REST API, например

```
stream_record_policy_template={streamName}-{mediaSessionId}
```
3. При использовании WebSDK для записи потока, имя записанного файла можно получить при помощи функции getRecordInfo()

```
 ...
     }).on(STREAM_STATUS.UNPUBLISHED, function (stream) {
        setStatus(stream.status());
        showDownloadLink(stream.getRecordInfo());
        onStopped();
    })
     ...
```
Отметим, что при большом размере записи событие STREAM\_STATUS.UNPUBLISHED может прийти через значительное время. В сборке [5.2.673](https://flashphoner.com/downloads/builds/WCS/5.2/FlashphonerWebCallServer-5.2.673.tar.gz) добавлена настройка, которая ограничивает интервал ожидания окончания записи (по умолчанию 15 секунд)

record\_stop\_timeout=15

# <span id="page-11-0"></span>Загрузка и воспроизведение записанного файла

Записанный файл доступен во встроенном веб-сервере WCS по прямой ссылке вида

https://test.flashphoner.com:8444/client/records/stream.mp4

#### Здесь

- test.flashphoner.com URL WCS сервера
- stream.mp4 имя записанного файла

По умолчанию, WCS возвращает заголовок

Content-Disposition: inline;filename="stream.mp4"

в этом случае браузер попытается проиграть файл. Это поведение включается при помощи настройки

record\_response\_content\_disposition\_header\_value=inline

Для того, чтобы браузер загружал записанный файл, не пытаясь его проиграть, необходимо установить настройку

record\_response\_content\_disposition\_header\_value=attachment

# <span id="page-11-1"></span>Загрузка и воспроизведение указанного фрагмента файла

В сборк[е5.2.894](https://flashphoner.com/downloads/builds/WCS/5.2/FlashphonerWebCallServer-5.2.894.tar.gz)добавлена возможность загрузки и воспроизведения указанного фрагмента файла. Для этого необходимо запросить файл с указанием начали и конца фрагмента в секундах

https://test.flashphoner.com:8444/client/records/stream.mp4?start=11&end=60

Может быть указано только время начала воспроизведения или только время конца.

Запрошенные фрагменты записываются в тот же каталог, где расположены файлы записей, с добавлением в имени времен начала и конца, например

 $stream-s11-e60.mp4$ 

После загрузки такие файлы не удаляются, если такой же фрагмент запрошен снова, сервер отправит уже существующий фрагмент.

Начиная со сборки5.2.899, воспроизведение фрагментов поддерживается и для записей только с аудио.

## <span id="page-12-0"></span>Настройка каталога для размещения фрагментов

По умолчанию, фрагменты записываются в каталог

/usr/local/FlashphonerWebCallServer/records

(туда же, куда по умолчанию помещены записи).

В сборке5.2.957 добавлена возможность указать отдельный каталог для фрагментов при помощи настройки

mp4\_cutter\_dir=/tmp

# <span id="page-12-1"></span>Ограничения

1. Загрузка и воспроизведение фрагментов поддерживается только для MP4 контейнера. При запросе webm файла запись всегда загружается полностью.

2. При указании времени начала фрагмента, воспроизведение может начаться чуть раньше, в зависимости от расположения ключевого фрейма в файле.

# <span id="page-12-2"></span>Контроль записи потока на бэкенд сервере

В сборке 5.2.1416 добавлена возможность получения событий, сигнализирующих о том, что началась или завершилась запись потока. Для этого WCS отправляет на бэкенд сервер запрос / StreamEvent

```
URL:http://localhost:8081/apps/EchoApp/StreamEvent
OBJECT:
\{"nodeId": "d2hxbqNPE04vGeZ51NPhDuId6k3hUrBB@192.168.1.39",
  "appKey": "defaultApp",
  "sessionId": "/192.168.1.83:49977/192.168.1.39:8443-591009c4-e051-4722-b34d-71cf2ade3bed",
  "mediaSessionId": "15de2290-4089-11ed-88fe-d78a87cf3386",
  "type": "startedRecording",
  "payload" : {
    "fileName": "stream-15de2290-4089-11ed-88fe-d78a87cf3386-8mvlof1o4fni58k0qdomu52kru.mp4"
  - 1
\mathcal{E}
```
при старте записи и

```
URL:http://localhost:8081/apps/EchoApp/StreamEvent
OBJECT:
₹
  "nodeId": "d2hxbqNPE04vGeZ51NPhDuId6k3hUrBB@192.168.1.39",
  "appKey": "defaultApp",
  "sessionId": "/192.168.1.83:49977/192.168.1.39:8443-591009c4-e051-4722-b34d-71cf2ade3bed",
  "mediaSessionId": "15de2290-4089-11ed-88fe-d78a87cf3386",
  "type": "stoppedRecording",
  "payload": {
    "fileName": "stream-15de2290-4089-11ed-88fe-d78a87cf3386-8mvlof1o4fni58k0qdomu52kru.mp4"
  <sup>)</sup>
\}
```
при остановке записи.

При обновлении WCS с предыдущих сборок в конфигурацию бэкенд приложения необходимо добавить метод StreamEvent

# <span id="page-13-0"></span>Запись нескольких потоков в один файл с последующим микшированием

В сборке5.2.1012добавлена возможность записи нескольких потоков в один файл. В дальнейшем потоки могут быть извлечены из этого файла и смикшированы специальным инструментом. Несколько потоков могут быть записаны в MP4 контейнер или, начиная со сборки 5.2.1440, в МКV контейнер. Эта возможность предназначена, например, для записи видеоконференций. В отличие от МСU микшера, здесь микширование работает только при обработке уже записанного файла, и позволяет расходовать меньше ресурсов процессора непосредственно во время проведения конференции.

Запись нескольких потоков управляется по REST API.

# <span id="page-13-1"></span>Поддерживаемые кодеки

Контейнер МР4:

- $H264$
- $AAC$

Контейнер MKV:

- **H264**
- $VP8$
- Opus AAC
- **PCMA**
- **PCMU**
- $\overline{G}$  G722

# <span id="page-13-2"></span>REST API для мультирекордера

REST-запрос должен быть HTTP/HTTPS POST запросом в таком виде:

- HTTP:http://streaming.flashphoner.com:8081/rest-api/multipleRecorder/startup
- HTTPS:https://streaming.flashphoner.com:8444/rest-api/multipleRecorder/startup

## Здесь:

- streaming.flashphoner.com- адрес WCS-сервера
- 8081 стандартный REST / HTTP порт WCS-сервера
- 8444- стандартный HTTPS порт
- rest-api- обязательный префикс
- /multipleRecorder/startup используемый REST-вызов

# <span id="page-13-3"></span>REST-методы и статусы ответа

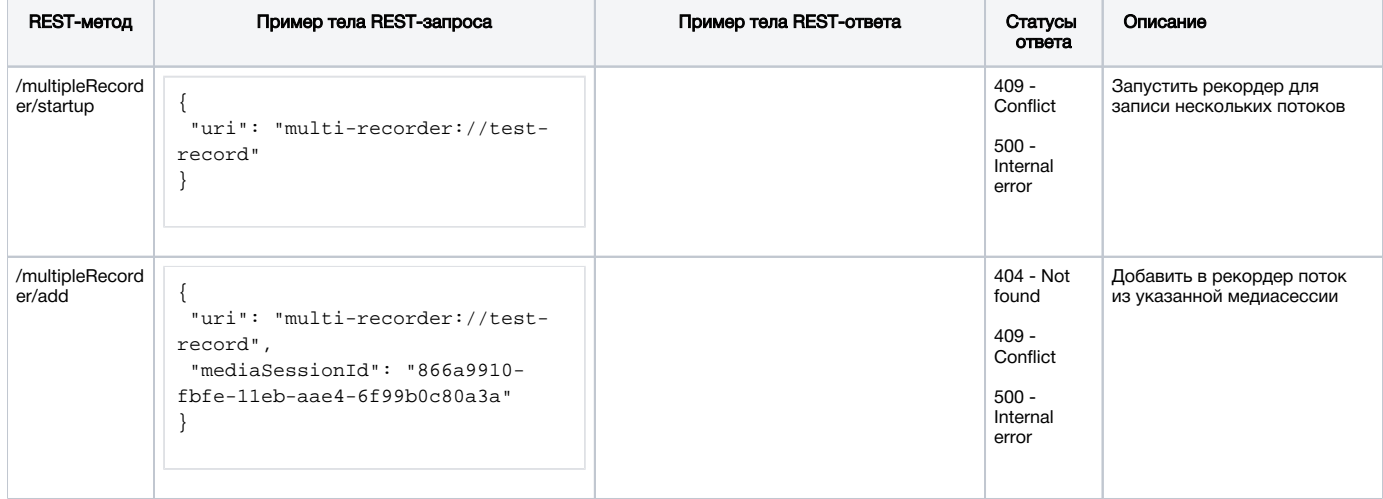

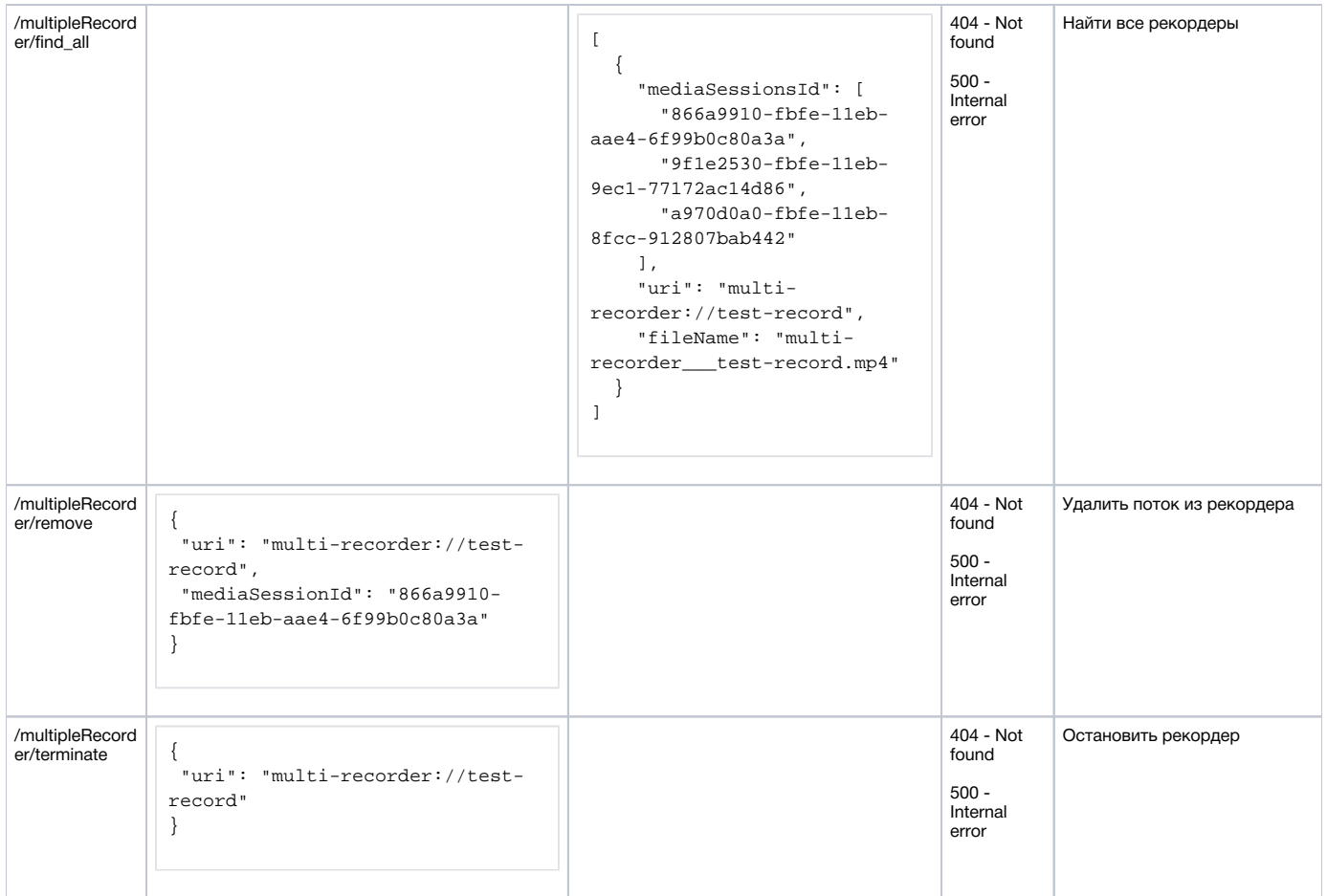

# <span id="page-14-0"></span>Параметры

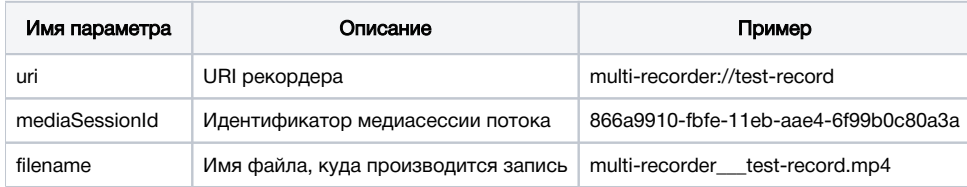

# <span id="page-14-1"></span>Выбор контейнера для записи

Данная возможность доступна, начиная со сборки [5.2.1440](https://flashphoner.com/downloads/builds/WCS/5.2/FlashphonerWebCallServer-5.2.1440.tar.gz). По умолчанию, запись производится в контейнер MP4

multi\_recorder\_type=MP4

При необходимости (например, при публикации VP8+Opus потоков в конференции), можно выбрать контейнер MKV

multi\_recorder\_type=MKV

# <span id="page-14-2"></span>Имя записываемого файла

Имя файла для записи нескольких потоков формируется по [шаблону.](#page-3-2) При этом:

1. Параметр{streamName} подставляется согласно URI рекордера, с заменой символов, не допустимых к использованию в именах файлов, на подчеркивания.

2. Параметры{startTime},{endTime} не могут быть определены, поскольку зависят от меток времени в потоке, а потоков в данном случае несколько. Поэтому рекомендуется для присвоения метки времени файлу использовать параметры{startTimeMillis},{endTimeMillis}, которые проставляются согласно часам сервера.

#### Например, с шаблоном

```
stream_record_policy_template={streamName}-{startTime}-{startTimeMillis}-{endTime}-{endTimeMillis}
```
#### имя файла для рекордера с URI

```
"uri": "multi-recorder://test-record"
```
#### будет следующим:

```
multi-recorder___test-record--1-1628821032180--1-1628821151750.mp4
```
Здесь{startTime},{endTime} заменены на -1.

# <span id="page-15-0"></span>Директория для файлов записей нескольких потоков

По умолчанию файлы записей нескольких потоков сохраняются в каталог WCS\_HOME/records. Начиная со сборки [5.2.1088](https://flashphoner.com/downloads/builds/WCS/5.2/FlashphonerWebCallServer-5.2.1088.tar.gz), каталог для сохранения записей можно изменить при помощи параметра

multi\_record\_dir=/usr/local/FlashphonerWebCallServer/records

Необходимо, чтобы указанный каталог был доступен для записи, Например, при настройке

```
multi_record_dir=/opt/media
```
права должны быть заданы следующим образом

```
sudo chmod o+w /opt/media
```
# <span id="page-15-1"></span>Инструмент для микширования записанных потоков

Из файла с несколькими потоками внутри по умолчанию может быть воспроизведен только первый поток. Чтобы смотреть все потоки в файле, их необходимо смикшировать. Для этого предназначен инструмент OfflineMixerTool, запускаемый следующим образом:

```
cd /usr/local/FlashphonerWebCallServer/tools
./offline_mixer_tool.sh multi-recorder___test-record--1-1628821032180--1-1628821151750.mp4
```
Настройки микширования задаются в файле/usr/local/FlashphonerWebCallServer/conf/offline\_mixer.json. По умолчанию настройки следующие:

```
{
   "hasVideo": "true",
   "hasAudio": "true",
   "mixerDisplayStreamName": true
}
```
Микшированный файл помещается в тот же каталог, где лежит оригинальный файл, к его имени добавляется суффикс \_mixed, например

```
multi-recorder___test-record--1-1628821032180--1-1628821151750_mixed.mp4
```
Пример кадра из микшированного файла

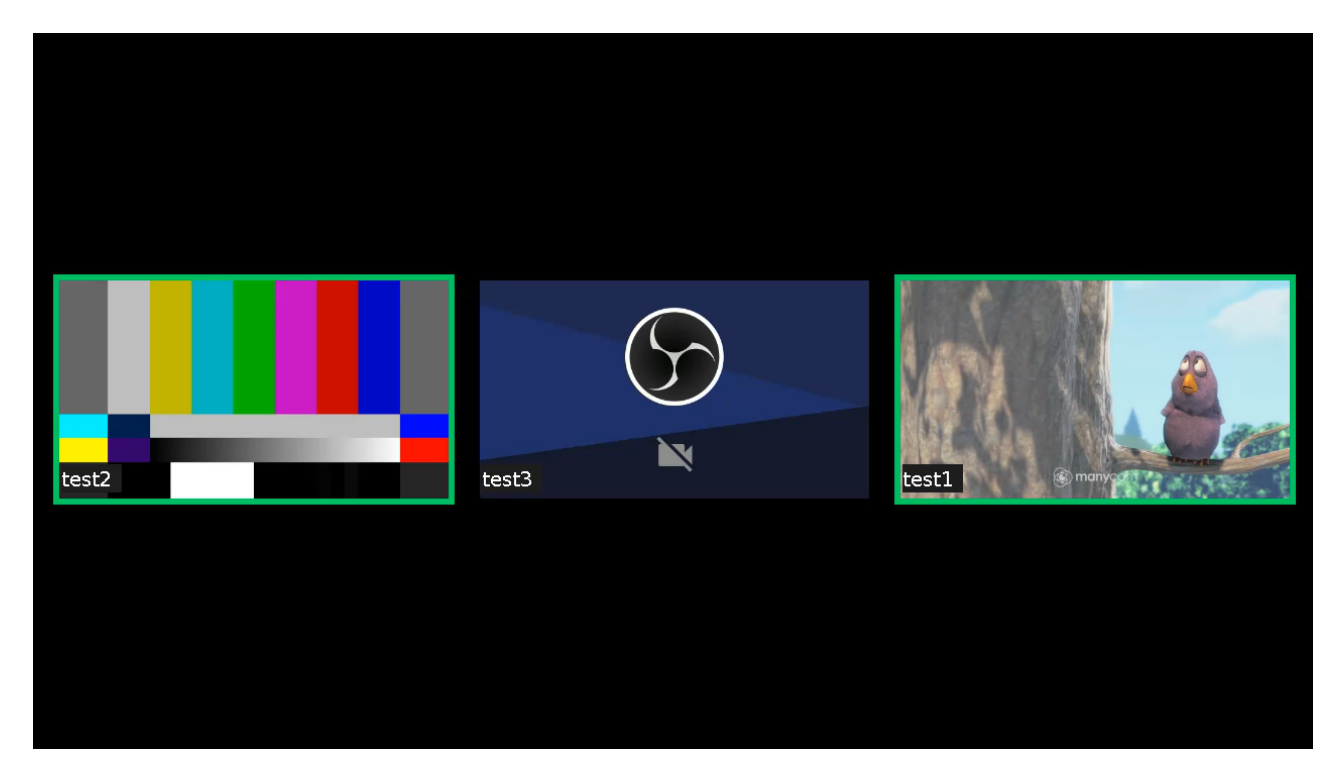

Начиная со сборки [5.2.1481,](https://flashphoner.com/downloads/builds/WCS/5.2/FlashphonerWebCallServer-5.2.1481.tar.gz) микшируются потоки как из MP4, так и из МКV контейнеров. Результат всегда записывается в MP4 контейнер.

# <span id="page-16-0"></span>Получение информации о дорожках из записанного файла

В сборке [5.2.1049](https://flashphoner.com/downloads/builds/WCS/5.2/FlashphonerWebCallServer-5.2.1049.tar.gz) с помощью инструмента для микширования записанных потоков можно получить информацию о дорожках в файле с несколькими потоками. Для этого необходимо запустить его следующим образом:

```
./offline_mixer_tool.sh --show-tracks-info ../records/multi-recorder___test-record.mp4
```
В этом случае инструмент выведет данные в формате JSON. Например, для файла с записью конференции с двумя участниками:

## Two participants track information example

```
\mathfrak l {
     "durationInMS": "37282",
     "trackEdits": [
       {
          "endInMs": "14",
          "type": "pause",
          "startInMs": "0"
       },
       {
          "endInMs": "37282",
         "type": "media",
          "startInMs": "14"
       }
     ],
     "channels": "2",
     "trackType": "AUDIO",
     "trackId": "1",
     "timescale": "44100",
     "streamName": "room-09f012-user1-e6ff",
     "trackCodec": "mp4a",
     "sampleRate": "44100",
     "mediaSessionId": "e6ff54e0-1c2a-11ec-90e8-79a2a32f3d9d"
   },
   {
     "durationInMS": "37336",
```

```
 "trackEdits": [
      {
         "endInMs": "37336",
        "type": "media",
        "startInMs": "0"
      }
     ],
     "trackType": "VIDEO",
     "trackId": "0",
     "width": "320",
     "timescale": "90000",
     "streamName": "room-09f012-user1-e6ff",
     "trackCodec": "avc1",
     "mediaSessionId": "e6ff54e0-1c2a-11ec-90e8-79a2a32f3d9d",
     "height": "240"
  },
  {
     "durationInMS": "39274",
     "trackEdits": [
      {
         "endInMs": "100",
        "type": "pause",
        "startInMs": "0"
       },
       {
         "endInMs": "21534",
         "type": "pause",
         "startInMs": "100"
       },
       {
         "endInMs": "39274",
         "type": "media",
         "startInMs": "21534"
      }
     ],
     "channels": "2",
     "trackType": "AUDIO",
     "trackId": "3",
     "timescale": "44100",
     "streamName": "room-09f012-user2-f746",
     "trackCodec": "mp4a",
     "sampleRate": "44100",
     "mediaSessionId": "f74633a1-1c2a-11ec-bba5-af8cf43275a8"
  },
  {
     "durationInMS": "39303",
     "trackEdits": [
      {
         "endInMs": "21434",
        "type": "pause",
        "startInMs": "0"
       },
       {
        "endInMs": "39303",
        "type": "media",
        "startInMs": "21434"
      }
     ],
     "trackType": "VIDEO",
     "trackId": "2",
     "width": "320",
     "timescale": "90000",
     "streamName": "room-09f012-user2-f746",
     "trackCodec": "avc1",
     "mediaSessionId": "f74633a1-1c2a-11ec-bba5-af8cf43275a8",
     "height": "240"
  }
]
```
- durationInMS длительность дорожки в миллисекундах
- trackType тип дорожки: AUDIO или VIDEO
- trackId идентификатор дорожки
- $\bullet$  streamName имя потока, к которому принадлежит эта дорожка
- mediaSessionId идентификатор медиассессии потока
- timescale количество семплов дорожки в секунду
- trackCodec кодек дорожки
- width, height размеры картинки для видеодорожки, по первому ключевому кадру
- channels количество каналов для аудиодорожки
- sampleRate частота дискретизации для аудиодорожки, совпадает с timescale
- $\bullet$  trackEdits описание временной шкалы дорожки

Временная шкала дорожки описывается как набор отрезков, построенный в соответствии с атомом MP4 'edit lists`, со следующими параметрами:

- startInMs время начала отрезка в миллисекундах относительно начала файла
- endInMs время окончания отрезка в миллисекундах относительно начала файла
- type тип отрезка: медиаданные (media) или пауза (pause)

По этим данным из файла можно извлечь нужную дорожку при помощи ffmpeg или другого инструмента редактирования MP4 файлов.

Отметим, что, если один и тот же поток был добавлен в рекордер, затем удален из рекордера, и потом снова добавлен, он будет представлен в файле различными дорожками с последовательными идентификаторами trackId, например:

#### Re-added stream track information example example

```
\mathbf{r} {
     "durationInMS": "78978",
     "trackEdits": [
       {
          "endInMs": "63050",
          "type": "pause",
          "startInMs": "0"
       },
\left\{ \begin{array}{ccc} & & \\ & & \end{array} \right. "endInMs": "78978",
          "type": "media",
         "startInMs": "63050"
       }
     ],
     "channels": "2",
     "trackType": "AUDIO",
     "trackId": "3",
     "timescale": "44100",
     "streamName": "test",
     "trackCodec": "mp4a",
     "sampleRate": "44100",
     "mediaSessionId": "fbbf5b50-20ee-11ec-bf06-ef6ec6048b2c"
   },
   {
     "durationInMS": "39708",
     "trackEdits": [
       {
          "endInMs": "23150",
          "type": "media",
          "startInMs": "0"
       }
    \mathbf{1},
     "channels": "2",
     "trackType": "AUDIO",
     "trackId": "1",
     "timescale": "44100",
     "streamName": "test",
     "trackCodec": "mp4a",
     "sampleRate": "44100",
     "mediaSessionId": "c7bc1460-20ee-11ec-bf06-ef6ec6048b2c"
  },
   {
     "durationInMS": "39791",
     "trackEdits": [
       {
          "endInMs": "23233",
```

```
 "type": "media",
          "startInMs": "0"
       }
     ],
     "trackType": "VIDEO",
     "trackId": "0",
     "width": "640",
     "timescale": "90000",
     "streamName": "test",
     "trackCodec": "avc1",
     "mediaSessionId": "c7bc1460-20ee-11ec-bf06-ef6ec6048b2c",
     "height": "360"
   },
   {
     "durationInMS": "63050",
     "trackEdits": [
       {
         "endInMs": "39791",
         "type": "pause",
         "startInMs": "0"
       },
       {
         "endInMs": "50191",
         "type": "media",
         "startInMs": "39791"
       }
    \mathbf{1},
     "trackType": "VIDEO",
     "trackId": "2",
     "width": "640",
     "timescale": "90000",
     "streamName": "test",
     "trackCodec": "avc1",
     "mediaSessionId": "ed3ebda0-20ee-11ec-bf06-ef6ec6048b2c",
     "height": "360"
   }
]
```
# <span id="page-19-0"></span>Извлечение отдельных потоков из MKV контейнера

В сборк[е5.2.1440](https://flashphoner.com/downloads/builds/WCS/5.2/FlashphonerWebCallServer-5.2.1440.tar.gz) с помощью инструмента для микширования записанных потоков можно извлечь отдельные потоки из MKV контейнера:

./offline\_mixer\_tool.sh --pull-streams ../records/multi-recorder\_\_\_test-record.mkv

При этом будут созданы MKV файлы для каждого из потоков:

```
multi-recorder___test-record_fbbf5b50-20ee-11ec-bf06-ef6ec6048b2c.mkv
multi-recorder___test-record_c7bc1460-20ee-11ec-bf06-ef6ec6048b2c.mkv
multi-recorder___test-record_ed3ebda0-20ee-11ec-bf06-ef6ec6048b2c.mkv
```
Если поток был удален из мультирекордера и повторно добавлен, или был добавлен позднее, чем другие потоки, получившиеся паузы по умолчанию будут заполнены, чтобы выровнять извлеченные потоки по времени. При необходимости, заполнение можно отключить

multi recorder mky fill qaps=false

# <span id="page-19-1"></span>Скрипт для обработки записанных файлов

По окончании записи нескольких потоков в один файл, запускается cкрипт обработки, заданный настройкой

```
on_multiple_record_hook_script=on_multiple_record_hook.sh
```
По умолчанию, скрипт запускает offline\_mixer\_tool.sh, передавая ему на вход имя записанного файла.

Начиная со сборки 5.2.1023, скрипт on\_multiple\_record\_hook.sh по умолчанию записывает в лог /usr/local FlashphonerWebCallServer/logs/multi-record.log только результат обработки, чтобы снизить нагрузку на диск во время работы/ инструмента микширования. При необходимости, можно включить подробное логирование для отладки, установив переменную в скрипте

LOGGER\_ENABLED=true

## <span id="page-20-0"></span>Многопоточное кодирование при микшировании записанных потоков

В сборке 5.2.1089 добавлена возможность включить многопоточное кодирование при микшировании записанных потоков. Для этого в файл /u sr/local/FlashphonerWebCallServer/conf/offline\_mixer.json необходимо добавить параметр

```
\{\ldots"multithreading": true
\}
```
При использовании многопоточного кодирования записанные потоки микшируются в среднем в два раза быстрее по сравнению с однопоточным.

## <span id="page-20-1"></span>Количество процессорных потоков при многопоточном кодировании

В сборке 5.2.1523 добавлена настройка количества процессорных потоков, используемых для многопоточного кодирования. По умолчанию, количество процессорных потоков равно половине доступных системе ядер CPU. Например, на сервере с 12 CPU по умолчанию буду использовать 6 потоков

```
\left\{ \right.\ldots"threadCount": 6
\mathcal{E}
```
Если микширование записе занимает долгое время, значение можно увеличить, но не рекомедуется указывать больше, чем количество ядер CPU на сервере, которое можно определить при помощи команды

```
lscpu | grep -E "^CPU \ (s \)"
```
## <span id="page-20-2"></span>Отображение имени записанного потока

По умолчанию, в микшированной записи нескольких потоков отображается имя каждого потока. При необходимости, это можно отключить настройкой в файле /usr/local/FlashphonerWebCallServer/conf/offline\_mixer.json

```
\{\cdots"mixerDisplayStreamName": false
\}
```
При записи потоков в конференции с использованием RoomApi, имя потока включает имя комнаты конференции и идентификатор потока участника, например room-1882a6-bob-037c. В сборке 5.2.1642 добавлена возможность исключить имя комнаты при помощи настроек

```
\{\cdots"mixerDisplayStreamName": true,
 "mixerTextDisplayRoom": false,
  "labelReplaceRegex": "\\w+-\\w+-([^\\-]+)-\\w+",
  "labelReplaceWith":""
\}
```
Здесь:

- labelReplaceRegex регулярное выражение для замены элементов в имени потока
- $\blacksquare$ labelReplaceWith - строка, которая должна заменить элементы, найденные по регулярному выражению, пустая строка исключает найденные элементы

В этом случае для указанного выше примера будет отображаться только имя участника bob.

## <span id="page-21-0"></span>Декодирование символов в имени записанного потока

В сборке [5.2.1751](https://flashphoner.com/downloads/builds/WCS/5.2/FlashphonerWebCallServer-5.2.1751.tar.gz) добавлена возможность декодирования символов в имени потока, закодированных на стороне клиента при помощи [encodeU](https://developer.mozilla.org/en-US/docs/Web/JavaScript/Reference/Global_Objects/encodeURIComponent) [RIComponent\(\)](https://developer.mozilla.org/en-US/docs/Web/JavaScript/Reference/Global_Objects/encodeURIComponent)

```
{
   ...,
   "mixerDecodeStreamName": true
}
```
В этом случае в изображении будут отображаться декодированные символы, если такие символы есть в используемом шрифте, или близкие к ним по начертанию.

## <span id="page-21-1"></span>Отправка данных о завершении записи нескольких потоков

В сборке [5.2.1123](https://flashphoner.com/downloads/builds/WCS/5.2/FlashphonerWebCallServer-5.2.1123.tar.gz) добавлена возможность отправки POST запроса на указанный URL при завершении записи нескольких потоков в файл и микширования этой записи. Таким образом, можно получить информацию о том, в какой файл смикшированы записанные потоки из чаткомнаты.

URL для отправки запроса задается в файле /usr/local/FlashphonerWebCallServer/conf/offline\_mixer.json:

```
{
   ...,
   "callbackUrl": "http://backend.url/multiRecorderCallback"
}
```
Данные для отправки передаются через скрипт /usr/local/FlashphonerWebCallServer/bin/on\_multiple\_record\_hook.sh при вызове offline\_mixer\_tool.sh. Поэтому при установке сборки [5.2.1123](https://flashphoner.com/downloads/builds/WCS/5.2/FlashphonerWebCallServer-5.2.1123.tar.gz) поверх предыдущей, или в том случае, если используется собственный скрипт on\_multiple\_record\_hook.sh, необходимо модифицировать его следующим образом:

#### on\_multiple\_record\_hook.sh

```
# This script copies a recorded stream to client/records
FILE_NAME=$1
CREATION MODIFICATION TIME=$2
DURATION_IN_MS=$3
RECORDER_URI=$4
WCS_HOME=/usr/local/FlashphonerWebCallServer
LOG_FILE=$WCS_HOME/logs/multi-record.log
MIXER_TOOL=$WCS_HOME/tools/offline_mixer_tool.sh
# Set LOGGER_ENABLED to true to enable mixing debug logging
LOGGER_ENABLED=false
echo "[$(date '+%Y-%m-%d %H:%M:%S')] Start mixing multiple recording file $FILE_NAME" >> $LOG_FILE
if $LOGGER_ENABLED; then
     bash $MIXER_TOOL $FILE_NAME $CREATION_MODIFICATION_TIME $DURATION_IN_MS $RECORDER_URI >> $LOG_FILE 2>&1
else
   bash $MIXER_TOOL $FILE_NAME $CREATION_MODIFICATION_TIME $DURATION_IN_MS $RECORDER_URI > /dev/null 2>&1
fi
CODE=$?
if [ "$CODE" -ne "0" ]; then
    if [ "$CODE" -eq "64" ]; then
        echo "ERROR: File to mix not found" >> $LOG_FILE
     elif [ "$CODE" -eq "65" ]; then
         echo "ERROR: Offline mixer config not found" >> $LOG_FILE
     else
             echo "ERROR: Offline mixer tool error code: $CODE" >> $LOG_FILE
       fi
         exit $CODE
f_iecho "[$(date '+%Y-%m-%d %H:%M:%S')] Multiple recording file $FILE_NAME is mixed successfully" >> $LOG_FILE
exit 0
```
POST запрос содержит данные в формате JSON:

```
POST /multiRecorderCallback HTTP/1.1
Content-Type: application/json
Content-Length: 463
Host: localhost
Connection: Keep-Alive
User-Agent: Apache-HttpClient/4.3.5 (java 1.5)
Accept-Encoding: gzip,deflate
{
   "multiRecorderCreationModificationTime":3724973476,
   "multiRecorderDurationInMS":44061,
   "multiRecorderFilePath":"/usr/local/FlashphonerWebCallServer/multirecords/stream-32c7edd7-37bf-4bf2-a58d-
955679c5287e-mockLogin.mp4",
   "recorderUri":"multi-recorder://room-bace1f",
   "mixerParams":
   [
\left\{ \begin{array}{c} \end{array} \right. "path":"/usr/local/FlashphonerWebCallServer/multirecords/stream-32c7edd7-37bf-4bf2-a58d-955679c5287e-
mockLogin_mixed.mp4",
       "durationInMs":44000,
       "creationModificationTime":3724973524
 }
   ]
}
```
В запросе передаются параметры исходного файла записи нескольких потоков:

- multiRecorderCreationModificationTime время создания файла записи
- multiRecorderDurationInMS длительность файла записи в миллисекундах
- multiRecorderFilePath путь к файлу записи

• recorderUri - идентификатор рекордера, при использовании RoomApi содержит имя комнаты

Параметры микшированного файла:

- path путь к микшированному файлу
- durationInMs длительность микшированного файла в миллисекундах
- creationModificationTime время создания микшированного файла

## <span id="page-23-0"></span>Контроль свободного места при микшировании записи нескольких потоков

В сборке 5.2.1317 добавлен контроль свободного места при микшировании записи нескольких потоков. Если места на диске остается меньше заданного, микширование не начнется или остановится. Значение задается настройкой в файле /usr/local/FlashphonerWebCallServer /conf/offline\_mixer.json

```
\{"minAvailableSpace": "1G"
\mathcal{E}
```
По умолчанию, ограничение свободного места установлено в 1 Гб (так же, как для записей с одним потоком). Если значение достигнуто в момент, когда микширование уже работает, то микширование будет остановлено с сохранением того, что удалось записать. Полученный файл может быть нормально проигран после этого.

# <span id="page-23-1"></span>Контроль добавления потока в рекордер на бэкенд сервере

В сборке 5.2.1416 добавлена возможность получения событий, сигнализирующих о том, что поток добавлен или удален из рекордера для записи нескольких потоков. Для этого WCS отправляет на бэкенд сервер запрос / StreamEvent

```
URL:http://localhost:8081/apps/EchoApp/StreamEvent
OBJECT:
\mathcal{A}"nodeId": "d2hxbqNPE04vGeZ51NPhDuId6k3hUrBB@192.168.1.39",
  "appKey" : "defaultApp",
  "sessionId": "/192.168.1.83:49977/192.168.1.39:8443-591009c4-e051-4722-b34d-71cf2ade3bed",
  "mediaSessionId": "15de2290-4089-11ed-88fe-d78a87cf3386",
  "type": "addedToMultiRecording",
  "payload": {
    "fileName": "stream-0389ff08-7e45-4f00-a579-9d253319cba4-mockLogin.mp4",
    "uri" : "multi-recorder://test-record"
 - 1
}
```
при добавлении потока и

```
URL:http://localhost:8081/apps/EchoApp/StreamEvent
OBJECT:
  "nodeId": "d2hxbqNPE04vGeZ51NPhDuId6k3hUrBB@192.168.1.39",
  "appKey" : "defaultApp",
  "sessionId": "/192.168.1.83:49977/192.168.1.39:8443-591009c4-e051-4722-b34d-71cf2ade3bed",
  "mediaSessionId": "15de2290-4089-11ed-88fe-d78a87cf3386",
  "type": "removedFromMultiRecording",
  "payload": {
    "fileName": "stream-0389ff08-7e45-4f00-a579-9d253319cba4-mockLogin.mp4",
    "uri": "multi-recorder://test-record"
  \rightarrow\mathcal{E}
```
при его удалении из рекордера.

При обновлении WCS с предыдущих сборок в конфигурацию бэкенд приложения необходимо добавить метод StreamEvent

```
add app-rest-method defaultApp StreamEvent
add app-rest-method MyAppKey StreamEvent
```
# Известные проблемы

1. Максимальная длина имени файла во всех актуальных файловых системах Linux ограничена 255 символами. При создании файла записи, имя будет сокращено до данного предела, включая расширение и номер части, если включена ротация.

2. При записи потоков, опубликованных в конференции, ротация будет автоматически отключена, в противном случае полученные файлы будет невозможно объединить.

3. Дата создания файла записывается в метаданные только в контейнере МР4.

4. Скрипт обработки записанных файлов требует повышения прав для копирования и других операций над файлами записей на виртуальных машинах Amazon

Симптомы: операции над записанными файлами не выполняются

Решение: использовать sudo для файловых операций и вызова внешних скриптов, если WCS установлен на виртуальной машине Amazon, например

sudo cp \$SRC\_FILE \$DST\_FILE

5. На серверах небольшой мощности, запись двухканального звука приводит к росту нагрузки на процессор и к задержкам при одновременной записи нескольких потоков

Симптомы: при одновременной записи нескольких потоков, загрузка всех процессорных ядер достигает 100%, при завершении публикации потоков запись завершается с большой задержкой

Решение: отключить запись двухканального звука

record\_audio\_codec\_channels=1

6. При публикации H264 потока из браузера Firefox на некоторых Android устройствах может портиться запись, при нормальном проигрывании этого же потока по WebRTC

Симптомы: при публикации потока из Android Firefox запись не проигрывается либо испорчена, файл имеет малый размер

Решение:

а) использовать VP8 для публикации потока изAndroid Firefox

b) использовать на этом устройстве Chrome или другой браузер для публикации

7. Некоторые Android устройства публикуют WebRTC H264 поток с профилем High, даже если этого профиля нет в SDP при установке WebRTC соединения

Симптомы: в данных файла записи опубликованного потока отображается профиль High

Решение: если возникают проблемы при проигрывании записей потоков, опубликованных с профилем High, перекодировать эти записи, например, при помощи ffmpeg, запуская постобработку скриптом on\_record\_hook.sh

8. Первая запись после запуска сервера может быть повреждена, если Java машина не успевает инициализировать необходимые модули

Симптомы: длительный фриз в начале первой записи после запуска сервера

Решение:

а) обновить WCS до сборки 5.2.1105

b) если используется сборка 5.2.1105 и новее, убедиться, чтов настройках включена предварительная инициализацию модулей WebRTC-стека при старте сервера

webrtc pre init=true

9. Записи в контейнере webm не проигрываются в iOS Safari

Симптомы: при щелчке по ссылке на файл записи начинается загрузка файла, а не воспроизведение

Решение: скачать запись на устройство и проиграть локальным плеером

10. При публикации RTMP потока только с аудио при настройках по умолчанию запись не создается

Симптомы: при публикации на WCS RTMP аудио потока такой поток не записывается

Решение: использовать файл настройки SDP flash\_handler\_publish.sdp без видео составляющей

```
v=0o=- 1988962254 1988962254 IN IP4 0.0.0.0
c=IN IP4 0.0.0.0
t=0 0
a=sdplang:en
m=audio 0 RTP/AVP 97 8 0 102 103 104 105 106 107 108 109 110
a=rtpmap:97 SPEEX/16000
a=rtpmap:8 PCMA/8000
a=rtpmap:0 PCMU/8000
a=rtpmap:102 mpeg4-generic/48000/1
a=rtpmap:103 mpeg4-generic/44100/1
a=rtpmap:104 mpeg4-generic/32000/1
a=rtpmap:105 mpeg4-generic/24000/1
a=rtpmap:106 mpeg4-generic/22050/1
a=rtpmap:107 mpeg4-generic/16000/1
a=rtpmap:108 mpeg4-generic/12000/1
a=rtpmap:109 mpeg4-generic/11025/1
a=rtpmap:110 mpeg4-generic/8000/1
a=sendonly
```
11. Запись потока начинается только после получения хотя бы одного ключевого кадра

Симптомы: при старте записи (например, по REST API) файл не создается, ошибок в серверном логе при этом нет, и поток играет в браузере (до переподключения зрителя)

Решение: обеспечить периодическую отсылку ключевых кадров для WebRTC публикаций при помощи настройки

periodic\_fir\_request=true

для RTMP публикаций соответствующими настройками кодировщика

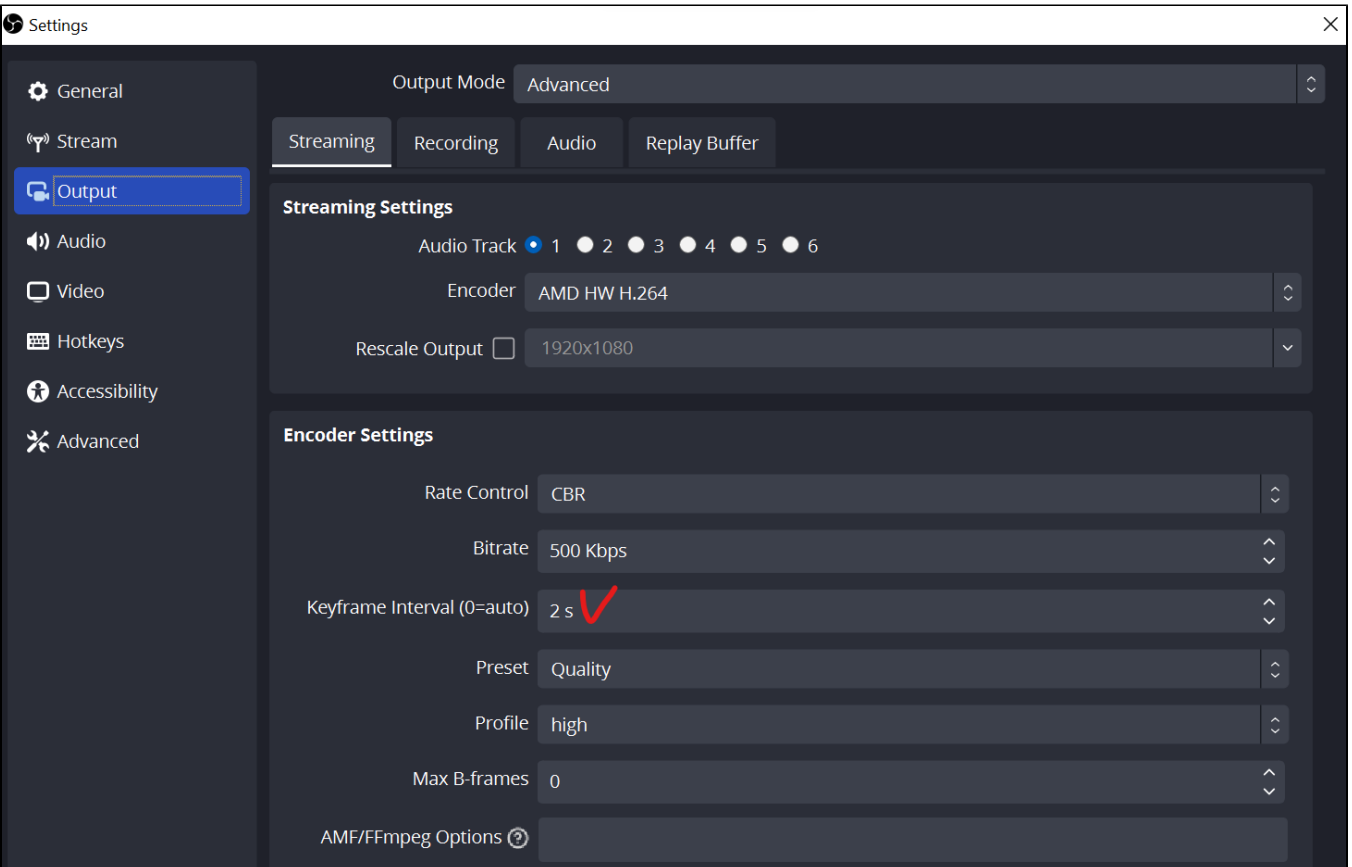

12. При воспроизведении потока, извлеченного из записи мультирекордера в формате MKV, проигрыватель проскакивает паузы в потоке

Симптомы: при проигрывании извлеченного потока в VLC, пауза в потоке пропускается

Решение: использовать настройку

multi\_recorder\_mkv\_fill\_gaps=true

13. Если WebRTC поток записывается одновременно в отдельный файл MKV и в мультирекордер MKV, рекомендуется обеспечить регулярное поступление ключевых фреймов

Симптомы: при проигрывании отдельного файла MKV VLC перескакивает на время добавление этого потока в мультирекордер

Решение:обеспечить периодическую отсылку ключевых кадров для WebRTC публикаций при помощи настройки

periodic\_fir\_request=true

14. При извлечении из файла мультирекордера в контейнере MKV потока с аудио G722 могут наблюдаться кратковременные искажения аудио

Симптомы: при проигрывании извлеченного файла с аудио G722, если поток был удален и снова добавлен в мультирекордер, слышны кратковременные искажения звука при добавлении потока

Решение: использовать аудиокодек Opus

15. При извлечении из файла мультирекордера в контейнере MKV потока с аудио PCMA после удаления потока из мультирекордера аудио завершается раньше, чем видео

Симптомы: при проигрывании извлеченного файла с аудио PCMA, если поток был удален из мультирекордера, аудио завершается раньше, чем видео

Решение: использовать аудиокодек Opus